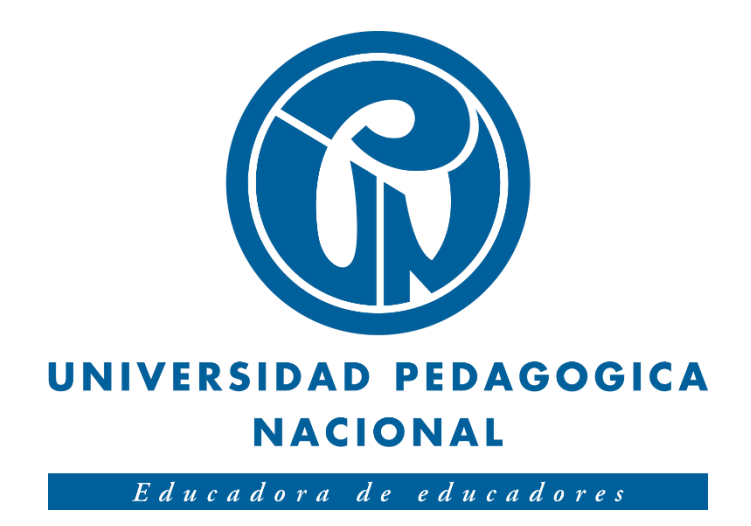

# **APLICACIÓN DE APOYO A LA ENSEÑANZA DE CARGAS ELÉCTRICAS USANDO REALIDAD AUMENTADA Y RECONOCIMIENTO DE LENGUAJE NATURAL**

Jaime Eduardo Castro Cuervo

Universidad Pedagógica Nacional de Colombia Facultad de Ciencia y Tecnología Departamento de Tecnología Licenciatura en Electrónica Bogotá D.C. 2018

# **APLICACIÓN DE APOYO A LA ENSEÑANZA DE CARGAS ELÉCTRICAS USANDO REALIDAD AUMENTADA Y RECONOCIMIENTO DE LENGUAJE NATURAL**

Trabajo de grado para optar al título de Licenciado en Electrónica

> Autor: Jaime Eduardo Castro Cuervo

Director: Mg. Diego Mauricio Rivera Pinzón

Universidad Pedagógica Nacional de Colombia Facultad de Ciencia y Tecnología Departamento de Tecnología Licenciatura en Electrónica Bogotá D.C. 2018

#### **Abstract**

El presente documento contiene el diseño, implementación y evaluación de una aplicación de Realidad Aumentada elaborada sin marcadores e integrando comandos de voz para su interacción.

Esta aplicación surge después de cursar la materia llamada Taller de creación de contenidos basados en realidad extendida ofrecida como electiva en la Maestría en Tecnologías de la Información Aplicadas a la Educación (TIAE) de la Universidad Pedagógica Nacional, que se ofreció como opción de grado para estudiantes de pregrado de la misma universidad. Durante el curso se trataron temas relacionados con Realidad Virtual (VR), Realidad Aumentada (AR) y Realidad Extendida (XR) además de los temas se pudieron evidenciar ejemplos de cada una de las realidades (VR, AR, XR) y se habló de temas de investigaciones recientes o campos de investigación que aún no se han desarrollado, se propuso que desde este espacio se explorara la interacción no física con dispositivos, es decir, probar algunas de las nuevas tecnologías en desarrollo que permiten al usuario de aplicaciones o videojuegos interactuar con objetos virtuales sin necesidad de un control o botones, para cumplir con este propósito se emplean Asset en desarrollo de la empresa Mixspace Technologies e IBM.

En la Realidad Aumentada se evidencia una tendencia a desaparecer los marcadores o targets que se utilizan para hacer interacciones, se propone también probar un Asset que permite eliminar por completo los marcadores y en lugar de estos hacer un reconocimiento espacial, este reconocimiento espacial también es un tema de investigación en desarrollo, algunas de las compañías que han desarrollado algunas maneras de hacer este reconocimiento espacial es Google y Vuforia, para este caso se utiliza un Asset de la empresa de Google llamada ARCore el cual permite tomar algunos datos de los sensores internos del celular para hacer el reconocimiento espacial.

El motor de desarrollo Unity, permite trabajar en conjunto con los Asset mencionados para poder elaborar un prototipo de aplicación de Realidad Aumentada, en donde, el usuario no tiene la necesidad de poner marcadores en su espacio de trabajo, solamentee buscar superficies planas para trabajar, y tampoco tiene la necesidad de oprimir botones en la pantalla simplemente puede tener un dialogo fluido para interactuar con objetos virtuales.

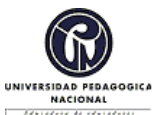

## **FORMATO**

#### **RESUMEN ANALÍTICO EN EDUCACIÓN - RAE**

**Código: FOR020GIB Versión: 01**

**Fecha de Aprobación: 10-10-2012 Página 1 de 4**

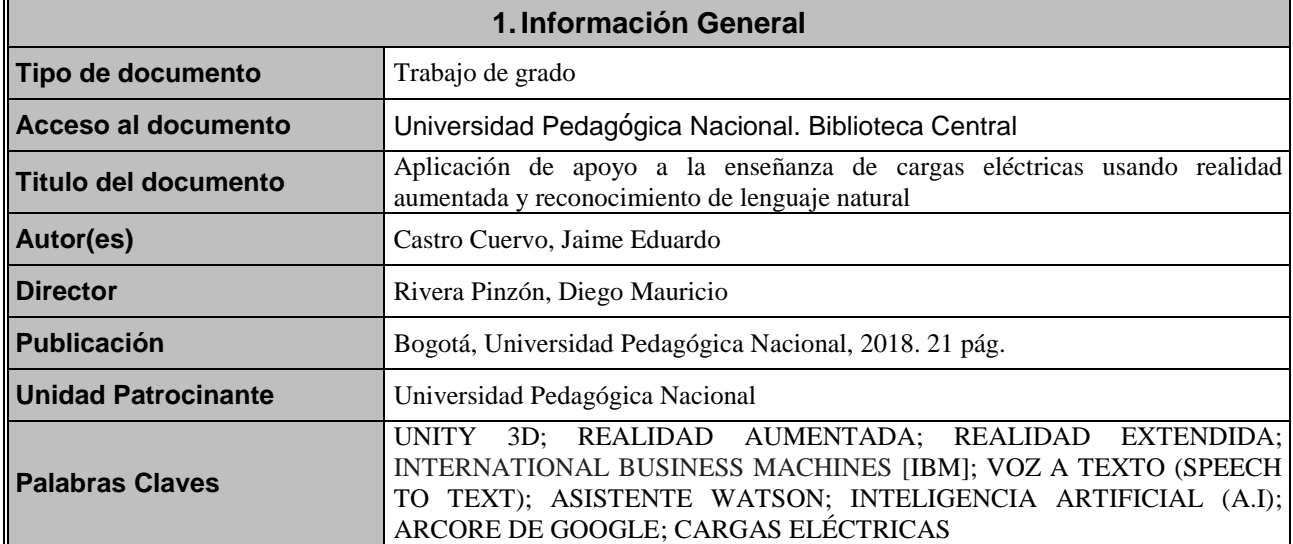

## **2.Descripción**

Trabajo de grado que describe el proceso de diseñar, implementar y evaluar un prototipo tecnológico de aplicación de realidad aumentada con una simulación de cargas eléctricas para la validación de la herramienta tecnológica Mixspace Lexicon, verificando la entrada de voz con otros tipos de entrada, por ejemplo, la mirada.

La aplicación de realidad aumentada se presenta como una herramienta innovadora ya que elimina los botones y para la interacción, y se utilizan comandos de voz para interactuar con la aplicación, además no se hacen necesarios los marcadores (Target) que comúnmente necesitan las aplicaciones de realidad aumentada, para esta aplicación se hace reconocimiento de plano gracias a la tecnología ARCore de Google.

Según las especificaciones del manual de Frascati<sup>1</sup>, este proyecto cumple con las condiciones de un desarrollo experimental<sup>2</sup>. Para optar por el título de Licenciado en Electrónica.

## **3.Fuentes**

Albaladejo, X. (2008). *Proyectos Ágiles*. Obtenido de Proyectos Ágiles:

https://proyectosagiles.org

American Psychological Association. (2010). *Manual de Publicaciones de la American* 

*Psychological Association* (6 ed.). (M. G. Frías, Trad.) México, México: El Manual

-

 $<sup>1</sup>$  Véase Manual de Frascati, (OCDE, 2002, pág. 30)</sup>

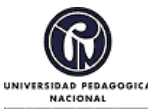

### **FORMATO**

**RESUMEN ANALÍTICO EN EDUCACIÓN - RAE**

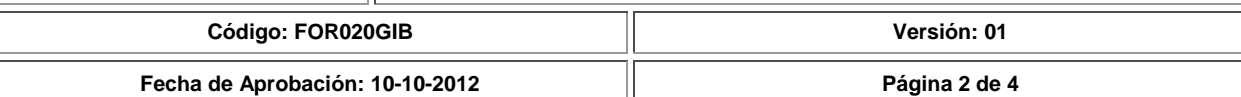

Moderno.

Castañeda, A. G. (2016). Aplicación de Apoyo para la Comprensión de Conceptos sobre

Fénomenos Presentes en la Transformación de la Energía Utilizando Realidad Virtual

Inmersiva. Bogotá.

Google. (28 de Febrero de 2019). *ARCore*. Obtenido de ARCore:

https://developers.google.com/ar/discover/

ISO, N. (2010). *iso.org*. Obtenido de iso.org: https://www.iso.org/obp/ui/es/#iso:std:iso:9241:-

210:ed-1:v1:en

OCDE, O. p. (2002). *Manual de Frascati. Propuesta de Norma Práctica para Encuestas de* 

*Investigación y Desarrollo Experimental.* Paris: FECYT.

Siva, K. (31 de Enero de 2018). *mixspace.tech*. Obtenido de mixspace.tech:

http://mixspace.tech/about/2018/01/31/about-mixspace/

## **4.Contenidos**

Este documento está compuesto por 5 capítulos. En el primer capítulo se mencionan los aspectos generales y herramientas adicionales necesarias para el desarrollo de la aplicación, en el segundo capítulo se mencionan los antecedentes de forma muy general que se tuvieron en cuenta para el desarrollo de la aplicación, en el tercer capítulo se menciona la metodología utilizada para el desarrollo del proyecto, en el cuarto capitulo se menciona el desarrollo de la aplicación y los datos técnicos del desarrollo, y por último en el quinto capítulo se ponen las conclusiones obtenidas y los alcances futuros del proyecto

## **5.Metodología**

Teniendo en cuenta el corto tiempo que se tuvo para este desarrollo del proyecto se seleccionó la metodología SCRUM, ya que es una metodología que agiliza los procesos entre el grupo de trabajo, en donde se propone una meta para cumplir en lapsos de tiempo muy cortos.

Se dividió el proyecto en pequeños bloques o metas a cumplir, y cumplidas estas metas, se debía proponer otra nueva meta, si se hacía necesario se podía mejorar el bloque anterior.

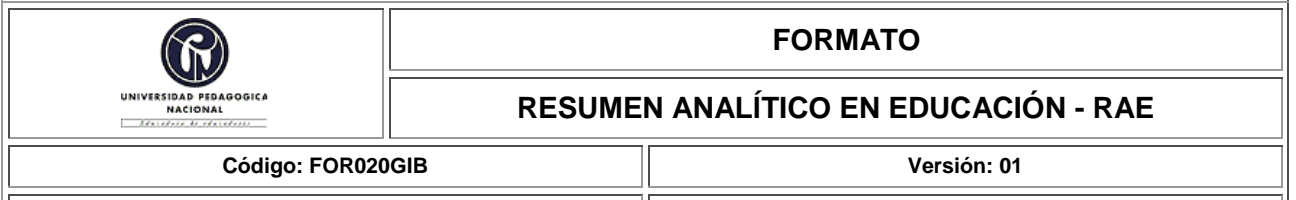

#### **Fecha de Aprobación: 10-10-2012 Página 3 de 4**

Todo éste ciclo ágil se desarrolla de forma permanente durante todo el proceso de ejecución y es evaluado por el grupo de trabajo.

## **6.Conclusiones**

El desarrollo de este proyecto después de cursar la materia Taller de creación de contenidos basados en realidad extendida, se optó por realizar una aplicación de realidad aumentada para probar una herramienta reciente para la manipulación del entorno por medio de comandos de voz, pero lo novedoso es que es con un lenguaje natural y fluido, lo que llamo la atención porque este asset es capaz de reconocer el lenguaje natural en un determinado idioma, realizar la **conversión** de voz a texto y luego dependiendo de la configuración del espacio de trabajo y de las intenciones y entidades creadas en el segundo servicio ofrecido por Watson se obtienen los resultados para la interacción de los objetos virtuales en la realidad.

- En el proceso pudimos evidenciar que a pesar de ser una tecnología reciente es bastante acertada en cuanto a la respuesta esperada, pero al estar en su versión beta se evidenciaron ciertos problemas que se fueron sorteando con ayuda de la misma plataforma de Lexicon.
- Los servicios ofrecidos por Watson: (Speech to Text y Watson Assistant) en su versión gratuita (Lite) son una buena forma de empezar a desarrollar las aplicaciones y poder realizar las pruebas necesarias en el mismo, pero en el proceso se han realizado cambios en el mismo ya que (Speech to Text) ofrecía en su plan Lite 1000 minutos al mes y ahora lo redujeron a 100 minutos al mes, en un principio el plan de 1000 minutos al mes sería perfecto para un desarrollo personal sin tener que hacer ningún tipo de pago adicional, el plan estándar inicio con los mismos 1000 minutos gratis al mes y después de superar este umbral se realizaba el cobro de 0,03 dólares por minuto (90 pesos aproximadamente). El Asset de Mixspace Lexicon cuesta cincuenta dólares (\$ 50 dólares), aproximadamente ciento cincuenta y cuatro mil ochocientos pesos (\$154.800 pesos) que son pagos una única vez.
- Para realizar aplicaciones de realidad aumentada es necesario contar con alguna serie de dispositivos compatibles con esta tecnología, los cuales se estipulan en la página de desarrolladores de Google ARCore, lo que hace que el acceso a esta tecnología sea limitado, en cuanto al desarrollo en Lexicon para otras plataformas es más accesible dado que lo que se necesita es una conexión a internet y un micrófono para hacer desarrollos en realidad virtual, por ejemplo.
- Lexicon al depender netamente de la red hace que se pueda utilizar en multiplataforma, pero lo que es una fortaleza también se puede convertir en una debilidad porque depende de los servicios ofrecidos por IBM y durante el proceso pudimos evidenciar que la caída de uno de estos servicios puede detener el avance o el funcionamiento correcto de la aplicación.
- Lexicon es una buena opción de interacción con el entorno ya sea en realidad virtual, en la realidad aumentada o realidad extendida, reemplazando en muchos casos la interacción del usuario por medio de toques en la pantalla por comandos de voz complementado con la mirada, para realizar la selección de algún objeto y hacer cambios en el entorno.

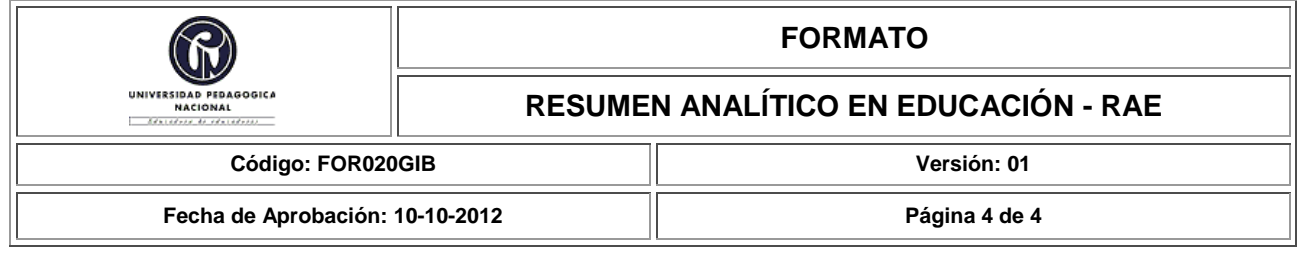

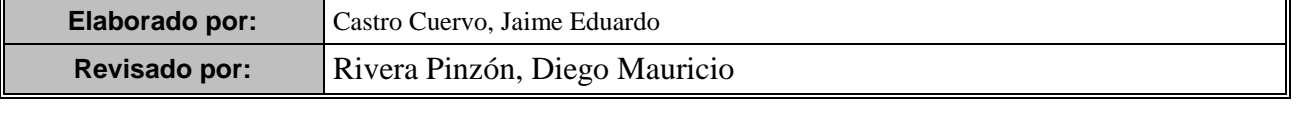

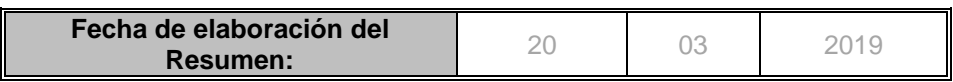

## **Tabla de Contenido**

<span id="page-7-0"></span>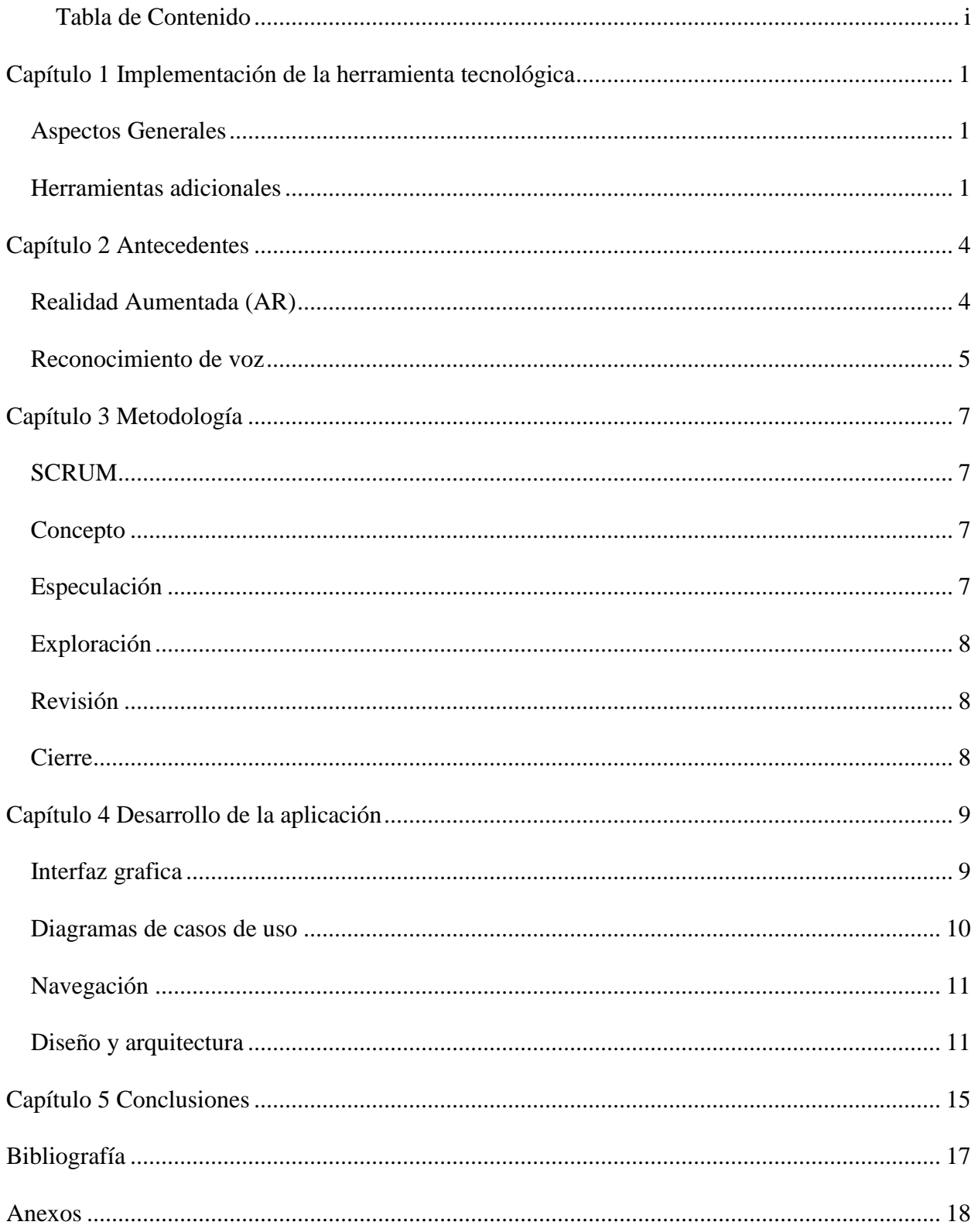

## Lista de tablas

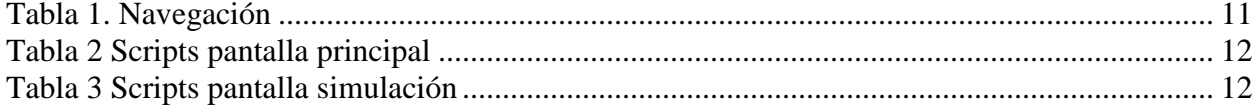

# **Lista de figuras**

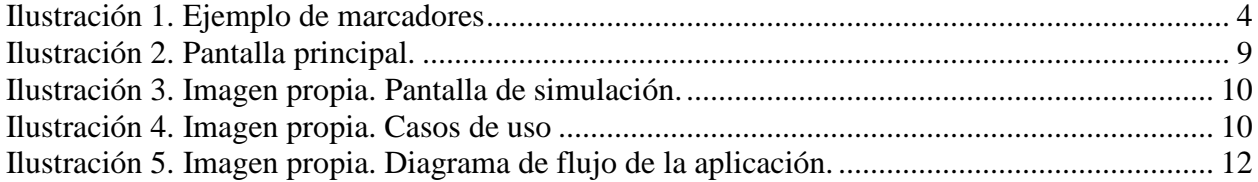

#### **Implementación de la herramienta tecnológica**

#### <span id="page-10-1"></span><span id="page-10-0"></span>**Aspectos Generales**

Para la implementación de la aplicación se utilizó el motor de desarrollo Unity 3D en su versión 2018.2.10.f, además se utilizaron algunos Asset que trabajándolos en conjunto permiten tener una experiencia de Realidad Extendida (XR) más interactiva en términos de manipulación, lo que se pretende es eliminar por completo los botones en de la pantalla de simulación y que todo sea manipulado por comandos de voz.

Se utilizaron Asset llamados Lexicon, Watson y ARCore, el Asset de lexicón permite integrar servicios de Watson, los asset de Watson sirven para el reconocimiento de voz y como asistente en la creación de objetos virtuales y por último el asset de ARCore sirve para el reconocimiento espacial.

### <span id="page-10-2"></span>**Herramientas adicionales**

Se empleó de la misma manera el Asset para Unity Lexicon de la empresa Mixspace Technologies, que es un conjunto de herramientas para entrada de voz avanzada en XR. Utilizando International Bussiness Machines [IBM] Watson, Lexicon le permite diseñar interfaces de voz altamente avanzadas directamente en el editor de Unity. La entrada de voz se alinea con la marca de tiempo con otra entrada (p. Ej., Mirada y controlador), lo que le permite disparar comandos en tiempo real mientras cambia el enfoque rápidamente. El Asset original fue publicado en el Asset Store el 15 de Marzo de 2018 y se han venido realizando ajustes para corregir errores que se han presentado en los desarrollos.

Lexicon funciona en la mayoría de las plataformas con conexión a Internet y acceso a micrófono.

Esta versión está probada en Oculus Rift, HTC Vive, HoloLens, Magic Leap One, lentes inteligentes DAQRI, iPhone X y Pixel 2, y para el desarrollo de esta aplicación se hicieron pruebas sobre celulares con capacidad de reconocimiento de planos con Google ARCore.

El Asset de Watson se utiliza para obtener los servicios en la nube de inteligencia artificial (A.I) que ofrece la empresa IBM, los utilizados en este proyecto fueron voz a texto (Speech to Text) y Watson asistente (Watson Assistant).

El servicio de voz a texto es un servicio que se ofrece por medio de conexión a internet, se debe capturar el sonido (palabras o frases) con un lenguaje natural, este lo lleva a un servidor y luego devuelve un texto (cadena de caracteres), el servicio de Watson asistente lo que hace es buscar palabras claves que devuelve el servidor y basado en estas se hace una interacción, Las interacciones se hacen con el Asset de Lexicon donde existen intenciones y entidades, las primeras son acciones que se quieren hacer con los objetos virtuales, y las entidades son propiedades de los objetos virtuales.

Estos dos servicios cuentan con varios planes para su uso, el primer plan que es de uso gratuito (Lite) brinda la oportunidad de hacer uso de esta plataforma con 100 minutos al mes, cuando se cumple esta cuota no se puede volver a usar la plataforma y brinda la

oportunidad de adquirir un plan de pago o esperar al siguiente mes, esto para Speech to Text, y para Watson Assistant se cuenta con el plan gratuito (Lite) que permite hasta 5 espacios de trabajo diferentes y 10000 mensajes al mes, cuando se cumple la cuota es necesario esperar el tiempo para llegar al siguiente mes o actualizar a un plan de pago.

El Asset de ARCore es una herramienta que permite rastrear la posición del dispositivo móvil a medida que se mueve, esto lo hace gracias a los sensores de algunos dispositivos móviles.

"La tecnología de rastreo de movimiento de ARCore usa la cámara del teléfono para identificar puntos interesantes, llamadas características y rastrea cómo se mueven esos puntos con el tiempo. Con una combinación del movimiento de estos puntos y las lecturas de los sensores de inercia del teléfono, ARCore determina tanto la posición como la orientación del teléfono a medida que se desplaza por el espacio." (Google, 2019)

#### **Antecedentes**

#### <span id="page-13-1"></span><span id="page-13-0"></span>**Realidad Aumentada (AR)**

La realidad aumentada en sus comienzos utilizaba una técnica de procesamiento de imágenes por medio de marcadores o target, estos marcadores en un principio eran imágenes parecidas a códigos QR, la aplicación reconocía la imagen que estaba en una base de datos de imágenes y basado en ese patrón se podía hacer alguna interacción, luego las capacidades técnicas de reconocimiento de imágenes y con ayuda de algoritmos se puede hacer reconocimiento de imágenes con una mayor cantidad de pixeles donde se utilizan diferentes técnicas para comparar la imagen marcador con la imagen en la base de datos de las imágenes y se puede hacer alguna interacción con ella.

<span id="page-13-2"></span>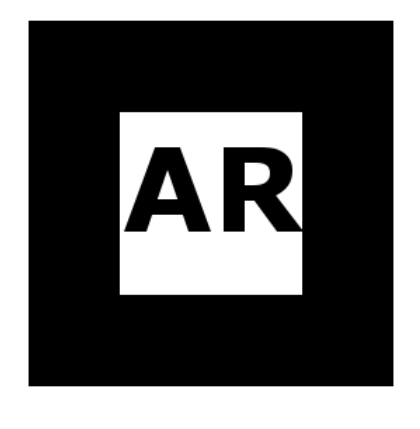

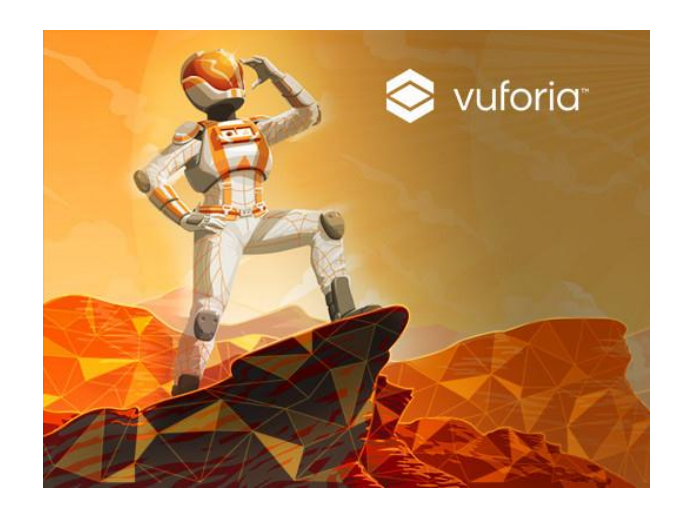

Ilustración 1. Ejemplo de marcadores

Actualmente para evidenciar la realidad aumentada no se hace necesario tener marcadores, pues se puede evidenciar la Realidad Aumentada con aplicaciones de geolocalización o con aplicaciones de reconocimiento espacial.

Para hacer este último reconocimiento espacial hace falta contar con un dispositivo móvil con ciertas características en su hardware, ya que es necesario hacer cálculos en tiempo real de los sensores internos del dispositivo, la lista de dispositivos compatibles con ARCore que es el asset utilizado en este proyecto está disponible en la página web para desarrolladores [\(https://developers.google.com/ar/discover/supported-devices\)](https://developers.google.com/ar/discover/supported-devices).

#### <span id="page-14-0"></span>**Reconocimiento de voz**

El reconocimiento de voz se conoce desde principios del año 1940, cuando en los laboratorios AT&T y BELL desarrollaron un aparato que podía reconocer la voz, en 1960 se hicieron avances en este campo logrando que un aparato reconociera la voz de forma discreta con un estímulo verbal pausado y con un vocabulario de máximo 50 palabras. En 1970 mejoró considerablemente el reconocimiento de voz aumentando el vocabulario y haciendo el estímulo verbal de forma más fluida sin pausas. El primer referente en video juegos en utilizar síntesis de voz fue el arcade shoot "em up, Stratovox, de Sunsoft, en 1985.

Esta tecnología ha venido evolucionando al punto que ya se utiliza reconocimiento de voz en negocios, por ejemplo, en bancos, centros médicos, negocios, los cuales proveen desde atención básica a las llamadas, como agendamiento de citas médicas, soporte técnico, entre otros.

En estos momento los sistemas de reconocimiento de voz se encuentran en con cierto nivel de popularidad gracias a ciertos servicios ofrecidos como Siri de Apple o Cortana de Microsoft implementado en Windows 10.

El Asset de Mixspace Lexicon utiliza el servicio que ofrece IBM Watson, ya que después de probar con otras opciones, Watson fue compatible y además permitió crear las intenciones y las entidades desde el propio editor de Unity, además que Watson Assistant funciona con datos de entrenamiento pequeños, en la mayoría de los casos se utilizaron entre 3 y 5 frases de muestra. Todo el procesamiento de voz se hace en la nube lo que permite que Lexicon sea una solución de entrada multiplataforma.

#### **Metodología**

### <span id="page-16-1"></span><span id="page-16-0"></span>**SCRUM**

SCRUM es una metodología implementada en desarrollo de software que tiene por fundamento el trabajo colaborativo, trabajo en equipo y agilidad en su desarrollo. En Scrum se realizan entregas parciales y regulares del producto final, priorizadas por el beneficio que aportan al receptor del proyecto. Por ello, Scrum está especialmente indicado para proyectos en entornos complejos, donde se necesita obtener resultados pronto, donde los requisitos son cambiantes o poco definidos, donde la innovación, la competitividad, la flexibilidad y la productividad son fundamentales. Albaladejo, (2008). Referencia: Proyecto Ágiles. Qué es SCRUM recuperado de https://proyectosagiles.org/que-es-scrum/

#### <span id="page-16-2"></span>**Concepto**

En esta fase se lleva a cabo el análisis sobre el flujo de contenido, cada uno de los conceptos, se fundamenta de varias fuentes la terminología correspondiente y se traza el guion que acompañará cada escena del proyecto. Se planifican los pasos a seguir, así como los requerimientos.

#### <span id="page-16-3"></span>**Especulación**

Se lleva a cabo de forma concurrente un montaje o borrador, adaptando distintas ideas y escenarios factibles para futuras referencias, se evalúan distintas propuestas y se objetan los avances de contenido, en programación, diseño de interfaz, ambientación y pruebas de hardware.

#### <span id="page-17-0"></span>**Exploración**

Se realizan pruebas de adaptación e integración de medios tanto de software (scripts, interacción) como de hardware que fueron las pruebas en los celulares para determinar el funcionamiento de ARCore, donde se evidencio el problema de compatibilidad del hardware con ARCore. Aquí también se presentan las fallas con el asset de Lexicon y con los servicios de [IBM].

#### <span id="page-17-1"></span>**Revisión**

Se realiza un escaneo de todo el proceso realizado hasta el momento para lograr diagnosticar fallas de implementación o difusión de conceptos y así realizar los respectivos ajustes.

#### <span id="page-17-2"></span>**Cierre**

Se finaliza la etapa culminada hasta esa parte y con el aval del equipo se abre un nuevo ciclo ágil para dar continuación al mismo.

Todo éste ciclo ágil se desarrolla de forma permanente durante todo el proceso de Ejecución y es evaluado por el equipo SCRUM, para el caso, el autor y el asesor de proyecto. (Castañeda, 2016)

### **Desarrollo de la aplicación**

<span id="page-18-0"></span>Para la implementación de la aplicación se utilizó el motor de desarrollo Unity 3D en su versión 2018.2.10f1 por la amplia disposición de información al respecto, la facilidad de uso, y la adaptabilidad a diferentes experiencias de Realidad Extendida (VR, AR). La aplicación busca simular los efectos de repulsión y atracción entre cargas de electricas de diferentes pesos. Así como también busca reemplazar los botones de interacción por comandos de voz y eliminar los marcadores que se hacían necesarios en experiencias de Realidad Aumentada, haciendo que sea un proyecto innovador y pertinente para explorar las tecnologías desarrolladas hasta el día de hoy.

### <span id="page-18-1"></span>**Interfaz grafica**

La aplicación consta de dos escenas, una escena principal totalmente en 2D donde se presenta un menú sencillo con dos botones en forma de texto, el botón de inicio y el botón de salir.

<span id="page-18-2"></span>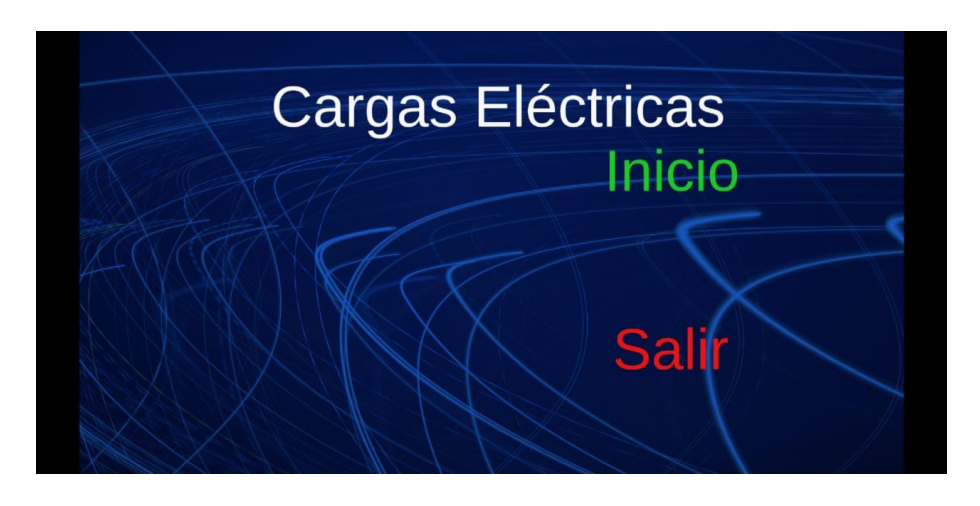

*Ilustración 2. Pantalla principal.*

Después de pulsar el botón inicio se abre una escena que contiene dos partes, la parte de campo de trabajo y la parte voz a texto.

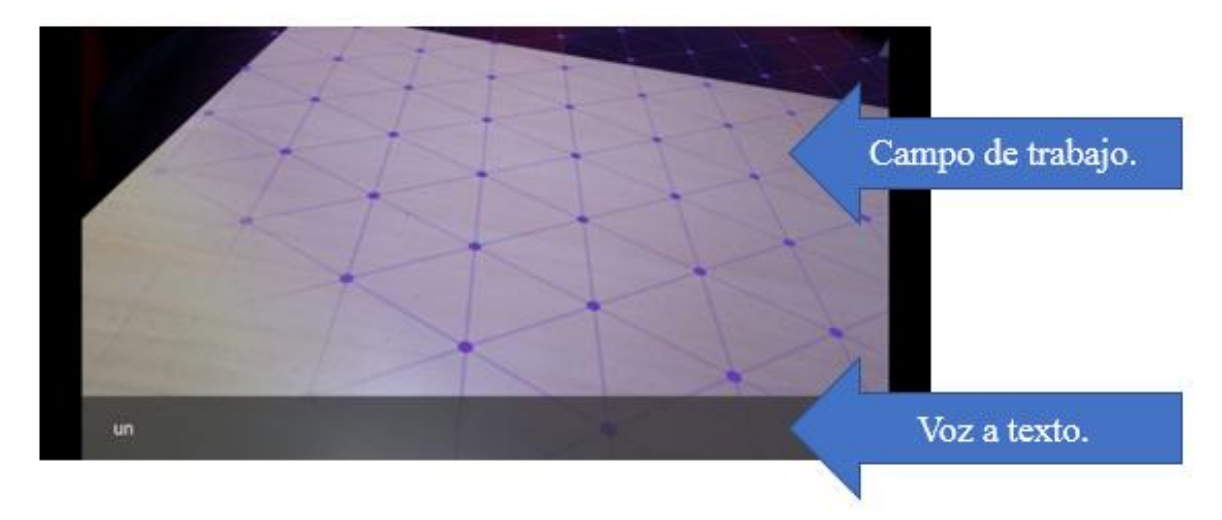

*Ilustración 3. Imagen propia. Pantalla de simulación.*

<span id="page-19-1"></span>En la parte de campo de trabajo se muestra la cámara activa, y en el campo de trabajo voz

a texto aparece el texto en tiempo real de las palabras o frases que estamos hablando.

## <span id="page-19-0"></span>**Diagramas de casos de uso**

A través del UML (lenguaje unificado de modelamiento) se hace una representación mediante un diagrama de casos de uso de cómo funciona aplicación.

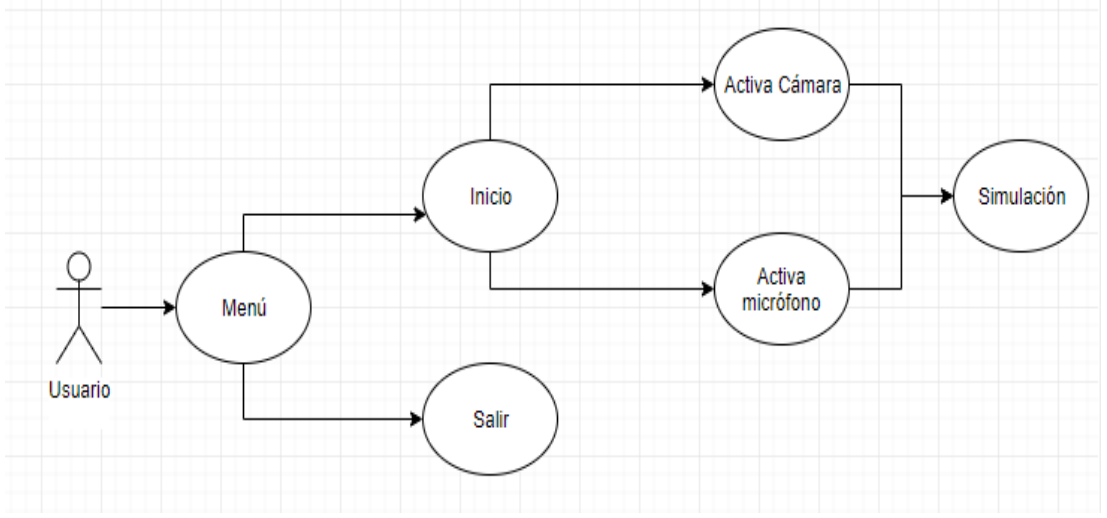

<span id="page-19-2"></span>*Ilustración 4. Imagen propia. Casos de uso* 

## <span id="page-20-0"></span>**Navegación**

<span id="page-20-2"></span>Para hacer la navegación contamos con dos botones en la pantalla principal, el botón de inicio y el botón de salir.

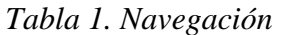

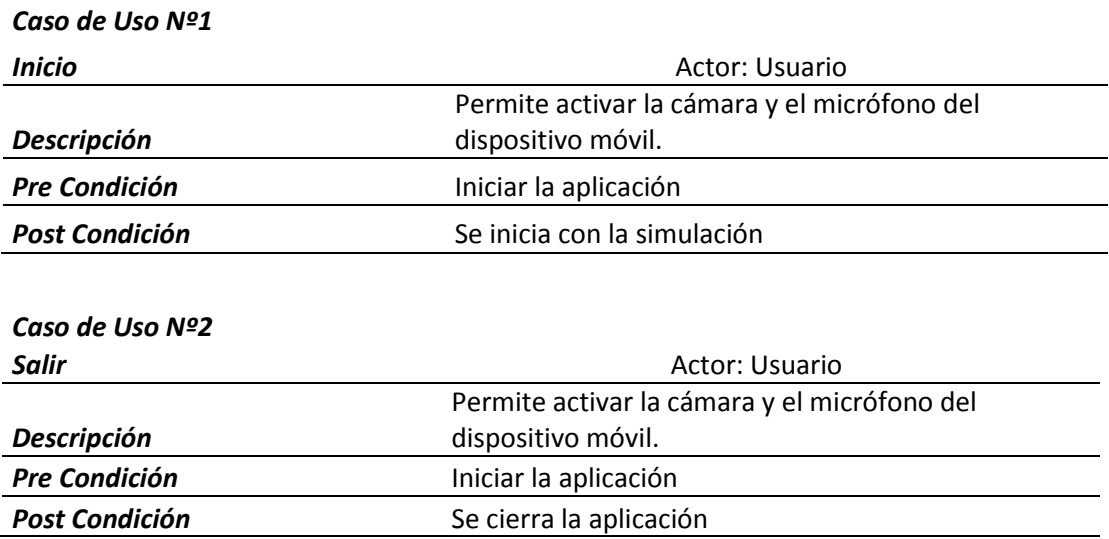

## <span id="page-20-1"></span>**Diseño y arquitectura**

El diseño y arquitectura de la aplicación es muy básico ya que se cuenta únicamente con dos escenas.

A continuación se muestra en diagrama de flujo como se activan las pantallas y los componentes internos o scripts de cada escena.

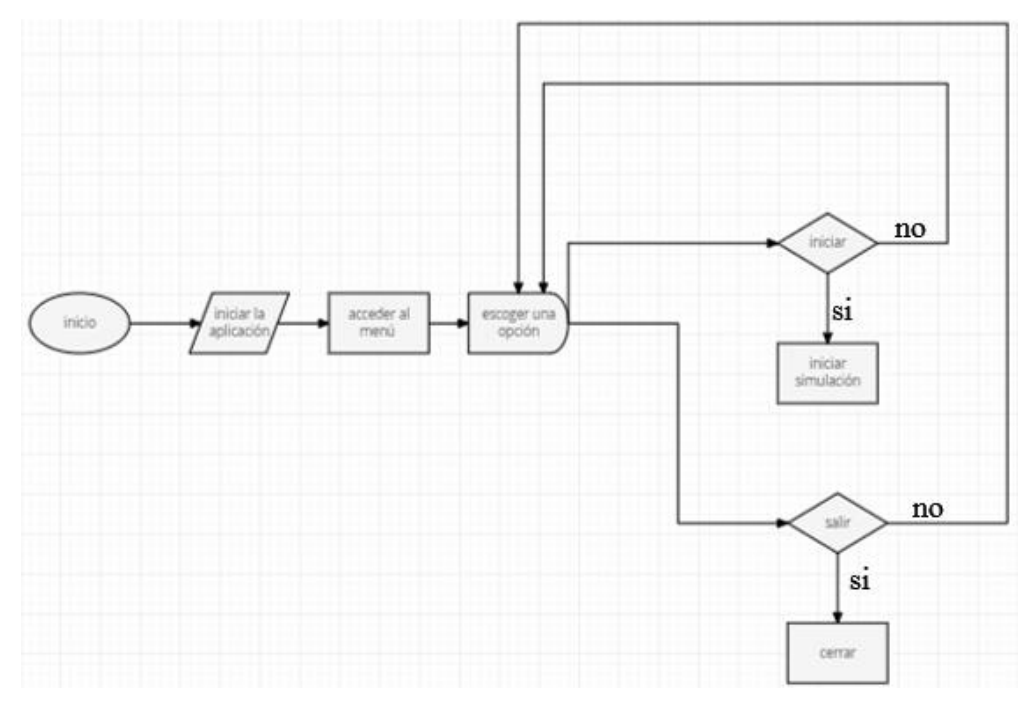

<span id="page-21-2"></span>*Ilustración 5. Imagen propia. Diagrama de flujo de la aplicación.*

*Tabla 2 Scripts pantalla principal* 

<span id="page-21-0"></span>

| Nombre del script | Descripción                               |
|-------------------|-------------------------------------------|
| Play              | Este script permite pasar de la escena    |
|                   | principal a la escena de simulación.      |
| Exit              | Este script permite cerrar la aplicación. |
|                   |                                           |

*Tabla 3 Scripts pantalla simulación*

<span id="page-21-1"></span>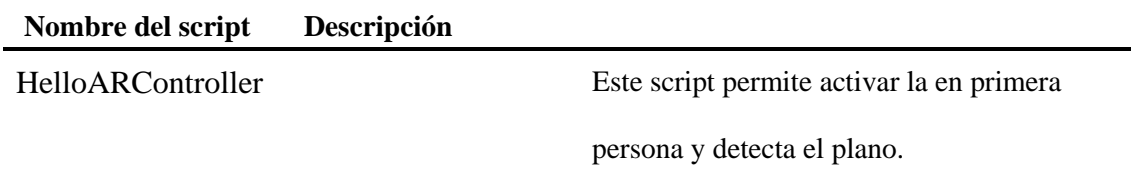

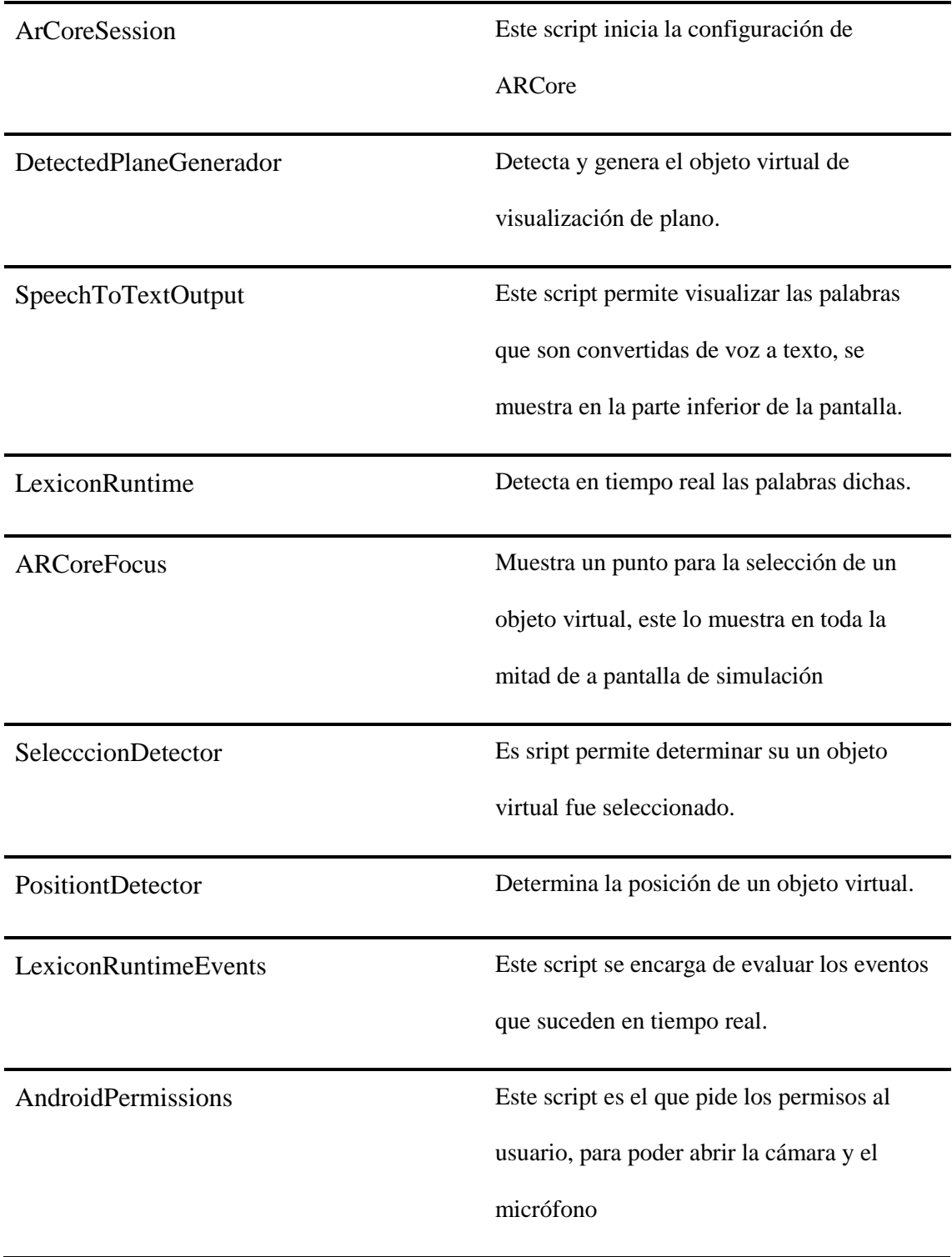

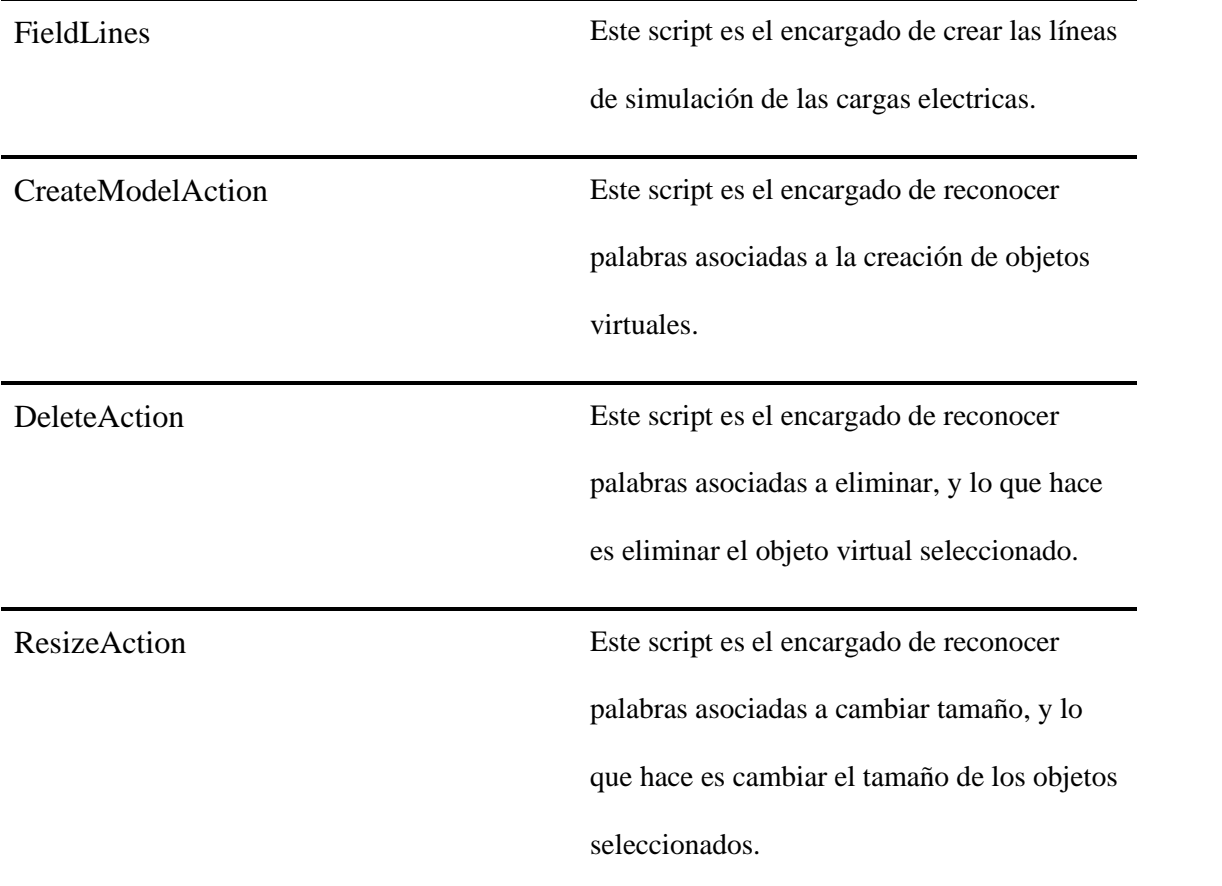

#### **Conclusiones**

<span id="page-24-0"></span>El desarrollo de este proyecto después de cursar la materia Taller de creación de contenidos basados en realidad extendida, se optó por realizar una aplicación de realidad aumentada para probar una herramienta reciente para la manipulación del entorno por medio de comandos de voz, pero lo novedoso es que es con un lenguaje natural y fluido, lo que llamo la atención porque este asset es capaz de reconocer el lenguaje natural en un determinado idioma, realizar la traducción de voz a texto y luego dependiendo de la configuración del espacio de trabajo y de las intenciones y entidades creadas en el segundo servicio ofrecido por Watson se obtienen los resultados para la interacción de los objetos virtuales en la realidad.

- En el proceso pudimos evidenciar que a pesar de ser una tecnología reciente es bastante acertada en cuanto a la respuesta esperada, pero al estar en su versión beta se evidenciaron ciertos problemas que se fueron sorteando con ayuda de la misma plataforma de Lexicon.
- Los servicios ofrecidos por Watson: (Speech to Text y Watson Assistant) en su versión gratuita (Lite) son una buena forma de empezar a desarrollar las aplicaciones y poder realizar las pruebas necesarias en el mismo, pero en el proceso se han realizado cambios en el mismo ya que (Speech to Text) ofrecía en su plan Lite 1000 minutos al mes y ahora lo redujeron a 100 minutos al mes, en un principio el plan de 1000 minutos al mes sería perfecto para un desarrollo personal sin tener que hacer ningún tipo de pago adicional, el plan estándar inicio con los mismos 1000 minutos

gratis al mes y después de superar este umbral se realizaba el cobro de 0,03 dólares por minuto (90 pesos aproximadamente). El Asset de Mixspace Lexicon cuesta cincuenta dólares (\$ 50 dólares), aproximadamente ciento cincuenta y cuatro mil ochocientos pesos (\$154.800 pesos) que son pagos una única vez.

- Para realizar aplicaciones de realidad aumentada es necesario contar con alguna serie de dispositivos compatibles con esta tecnología, los cuales se estipulan en la página de desarrolladores de Google ARCore, lo que hace que el acceso a esta tecnología sea limitado, en cuanto al desarrollo en Lexicon para otras plataformas es más accesible dado que lo que se necesita es una conexión a internet y un micrófono para hacer desarrollos en realidad virtual, por ejemplo.
- Lexicon al depender netamente de la red hace que se pueda utilizar en multiplataforma, pero lo que es una fortaleza también se puede convertir en una debilidad porque depende de los servicios ofrecidos por IBM y durante el proceso pudimos evidenciar que la caída de uno de estos servicios puede detener el avance o el funcionamiento correcto de la aplicación.
- Lexicon es una buena opción de interacción con el entorno ya sea en realidad virtual, en la realidad aumentada o realidad extendida, reemplazando en muchos casos la interacción del usuario por medio de toques en la pantalla por comandos de voz complementado con la mirada, para realizar la selección de algún objeto y hacer cambios en el entorno.

#### **Bibliografía**

- <span id="page-26-0"></span>Albaladejo, X. (2008). *Proyectos Ágiles*. Obtenido de Proyectos Ágiles: https://proyectosagiles.org
- American Psychological Association. (2010). *Manual de Publicaciones de la American Psychological Association* (6 ed.). (M. G. Frías, Trad.) México, México: El Manual Moderno.
- Castañeda, A. G. (2016). Aplicación de Apoyo para la Comprensión de Conceptos sobre Fénomenos Presentes en la Transformación de la Energía Utilizando Realidad Virtual Inmersiva. Bogotá.
- Google. (28 de Febrero de 2019). *ARCore*. Obtenido de ARCore: https://developers.google.com/ar/discover/
- ISO, N. (2010). *iso.org*. Obtenido de iso.org: https://www.iso.org/obp/ui/es/#iso:std:iso:9241:-210:ed-1:v1:en
- OCDE, O. p. (2002). *Manual de Frascati. Propuesta de Norma Práctica para Encuestas de Investigación y Desarrollo Experimental.* Paris: FECYT.
- Siva, K. (31 de Enero de 2018). *mixspace.tech*. Obtenido de mixspace.tech: http://mixspace.tech/about/2018/01/31/about-mixspace/

## **Anexos**

<span id="page-27-0"></span>Guía paso a paso para usar MixSpace Lexicon en Unity.

Manual de usuario Cargas Eléctricas